# **BAB III**

# **METODOLOGI PENELITIAN**

#### **3.1. Objek dan Subjek Penelitian**

Subjek penelitian ini adalah sistem rekomendasi pemilihan perangkat lunak untuk klien PT.XYZ, dan objeknya adalah website.

## **3.2. Alat dan Bahan Penelitian**

Peralatan dan perlengkapan yang digunakan dalam pengembangan penelitian ini antara lain adalah sebagai berikut:

3.2.1. Perangkat keras

Adapun spesifikasi dari perangkat keras yang dibutuhkan oleh penulis untuk menunjang sistem yang dibuat adalah:

- 1. Laptop Asus A442UR
- 2. *Processor* Intel Core i5 8250U
- 3. *Memory* 12GB DDR4
- 4. *Storage* SSD 256GB + HDD 1TB

## 3.2.2. Perangkat lunak

Adapun spesifikasi dari perangkat lunak yang dibutuhkan oleh penulis untuk menunjang sistem yang dibuat adalah:

- 1. Sistem Operasi Windows 11
- 2. Browser
- 3. *Visual Studio Code*
- 4. *Command Promt*

## **3.3. Diagram Alur Penelitian**

Pada penelitian ini dilakukan dalam beberapa tahap. Di awali dengan perumusan masalah hingga pengujian sistem. Untuk detail diagram alir penelitian dapat dilihat pada Gambar 3.1 berikut:

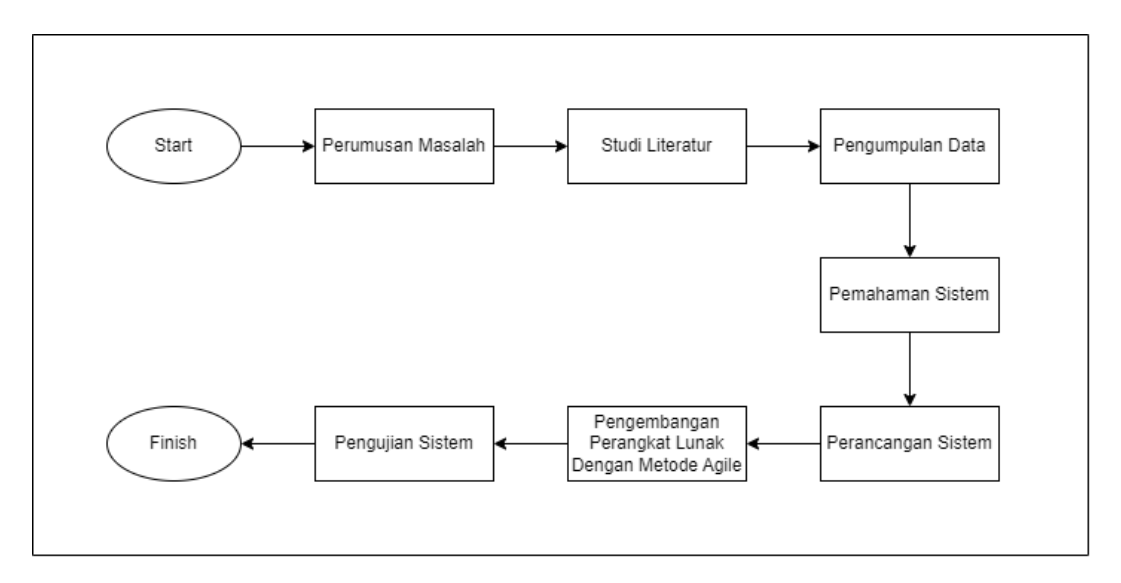

**Gambar 3.1** Diagram alur penelitian

## **3.4. Perumusan Masalah**

Penelitian ini mengangkat tema mengenai sistem rekomendasi dengan menggunakan metode *content-based filtering* dan menggunakan algoritma TF-IDF serta mengukur kemiripan tiap item dengan menggunakan metode *cosine similarity*. Pada proses tersebut, sistem rekomendasi diharapkan dapat memberikan referensi baru kepada pengguna mengenai berbagai *software* yang disediakan oleh PT.XYZ. Selain itu, permasalahan lainnya adalah bagaimana sistem dapat menampilkan rekomendasi *software* dan meminimalkan terjadinya kesalahan pada hasil rekomendasi.

# **3.5. Studi Literatur**

Pada tahap ini, khususnya untuk penelitian literatur, peneliti melakukan pengumpulkan data, referensi, dan teori yang relevan untuk membuat keputusan penyaringan berdasarkan konten yang mendasari penelitian. Data diperoleh dari jurnal, buku, dokumen dan artikel. Tujuan dari tinjauan literatur adalah untuk memperkuat pertanyaan yang diajukan dalam penelitian ini dan untuk menjadi dasar bagi penelitian selanjutnya.

#### **3.6. Pengumpulan** *Dataset*

Data yang dipergunakan pada penelitian ini adalah sebanyak 310 data kategori *software*, beserta perusahaan yang menggunakannya, nama modul *software* dan deskripsi *software*. Data tersebut kemudian digabungkan menjadi data *combine* yang berguna untuk menjadi dasar pembobotan CBF. Data tersebut diambil dari database PT.XYZ periode 2017 hingga tanggal satu maret 2022.

## **3.7. Pemahaman Sistem**

Pemahaman sistem dilakukan untuk memahami metode yang diterapkan kedalam sistem. Penelitian ini menggunakan metode *content-based filtering* dengan proses untuk menghitung skor kemiripan melalui dua tahapan. Pertama adalah dengan menggunakan algoritma TF-IDF untuk menimbang bobot pada setiap *term*  pada deskripsi. Langkah selanjutnya adalah menghitung kesamaan dari setiap deskripsi perangkat lunak menggunakan *cosine similarity*.

3.7.1. Pembobotan TF-IDF

Pembobotan kata dilakukan dengan menggunakan algoritma TF-IDF. Pembobotan suatu kata kata mengukur pentingnya kata dalam merepresentasikan data perangkat lunak. Misalnya ada satu *query* acak dan enam deskripsi yang sudah melewati tahap *preprocessing* seperti pada tabel 3.1 berikut:

| <b>Dokumen</b> | <b>Nama</b><br><b>Modul</b> | <i>Term</i> yang Mewakili Deskripsi                                                                                                    |  |
|----------------|-----------------------------|----------------------------------------------------------------------------------------------------|--|
| Q              | ?                           | kelola arus kas keuangan                                                                                                    |  |
| D <sub>1</sub> | <b>CRM</b>                  | sme trading aplikasi jual barang laku jual lebih<br>cerdas cepat efektif tingkat produktivitas tim jual<br>visibilitas lengkap manajemen prospek identifikasi<br>prospek potensial |  |
| D <sub>2</sub> | Accounting                  | sme trading otomatis kelola arus kas buat lapor uang<br>rekonsiliasi bank jurnal sesuai buat faktur lain sistem<br>akuntansi hashmicro                                             |  |

**Tabel 3.1** *Term* yang mewakili deskripsi

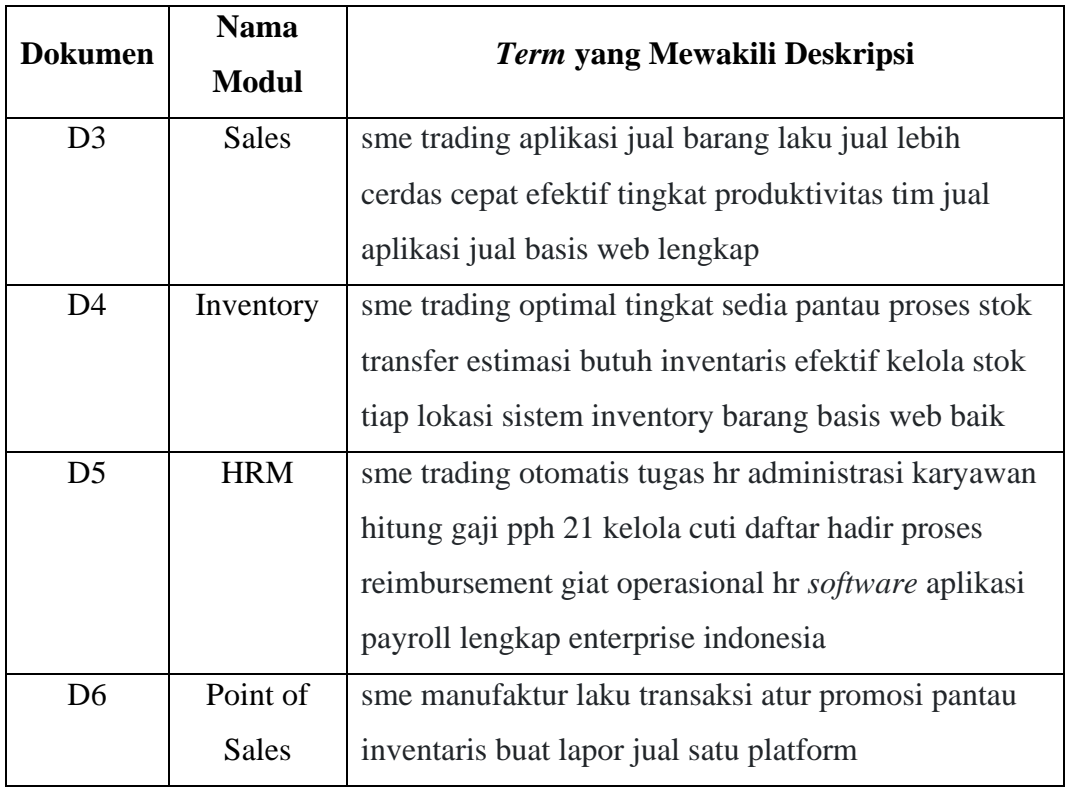

Dari ketujuh pernyataan di atas, kemudian dilakukan perhitungan dengan menggunakan persamaan (2.3). Dengan bantuan perhitungan menurut rumus ini, pembobotan dapat dilakukan seperti pada Tabel 3.2.

| TF          |             |              |                     | d              | <b>Idf</b><br><b>WDT=TF.IDF</b> |        |        |                |               |                |           |                |           |                |                |                |
|-------------|-------------|--------------|---------------------|----------------|---------------------------------|--------|--------|----------------|---------------|----------------|-----------|----------------|-----------|----------------|----------------|----------------|
| <b>Term</b> | $\mathbf Q$ | D<br>1       | D<br>$\overline{2}$ | D<br>3         | D<br>4                          | D<br>5 | D<br>6 | f              | Log(n/<br>df) | $\mathbf 0$    | D1        | D2             | D3        | D <sub>4</sub> | D <sub>5</sub> | D <sub>6</sub> |
| sme         |             | 1            | 1                   | 1              | 1                               | 1      | 1      | 6              | 0,067         | $\overline{0}$ | 0,0<br>67 | 0,0<br>67      | 0,0<br>67 | 0,0<br>67      | 0,0<br>67      | 0,0<br>67      |
| trading     |             | 1            | $\mathbf{1}$        | 1              | 1                               | 1      |        | 5              | 0,146         | $\Omega$       | 0,1<br>46 | 0,1<br>46      | 0,1<br>46 | 0,1<br>46      | 0,1<br>46      | $\Omega$       |
| aplikasi    |             | $\mathbf{1}$ |                     | $\overline{2}$ |                                 | 1      |        | 3              | 0,368         | $\mathbf{0}$   | 0,3<br>68 | $\mathbf{0}$   | 0,7<br>36 | $\theta$       | 0,3<br>68      | $\mathbf{0}$   |
| jual        |             | 3            |                     | $\overline{4}$ |                                 |        | 1      | 3              | 0,368         | $\overline{0}$ | 1,1<br>04 | $\mathbf{0}$   | 1,4<br>72 | $\theta$       | $\overline{0}$ | 0,3<br>68      |
| barang      |             | 1            |                     | 1              | 1                               |        |        | 3              | 0,368         | $\overline{0}$ | 0,3<br>68 | $\Omega$       | 0,3<br>68 | 0.3<br>68      | $\mathbf{0}$   | $\mathbf{0}$   |
| laku        |             | 1            |                     | 1              |                                 |        | 1      | 3              | 0,368         | $\Omega$       | 0,3<br>68 | $\theta$       | 0,3<br>68 | $\theta$       | $\mathbf{0}$   | 0,3<br>68      |
| lebih       |             | 1            |                     | 1              |                                 |        |        | $\overline{c}$ | 0,544         | $\Omega$       | 0,5<br>44 | $\theta$       | 0,5<br>44 | $\theta$       | $\overline{0}$ | $\Omega$       |
| cerdas      |             | $\mathbf{1}$ |                     | 1              |                                 |        |        | $\overline{c}$ | 0,544         | $\mathbf{0}$   | 0,5<br>44 | $\mathbf{0}$   | 0.5<br>44 | $\overline{0}$ | $\mathbf{0}$   | $\mathbf{0}$   |
| cepat       |             | 1            |                     | 1              |                                 |        |        | $\overline{c}$ | 0,544         | $\mathbf{0}$   | 0,5<br>44 | $\mathbf{0}$   | 0.5<br>44 | $\theta$       | $\mathbf{0}$   | $\Omega$       |
| efektif     |             | 1            |                     | 1              | 1                               |        |        | 3              | 0,368         | $\mathbf{0}$   | 0,3<br>68 | $\overline{0}$ | 0,3<br>68 | 0,3<br>68      | $\overline{0}$ | $\mathbf{0}$   |
| tingkat     |             | 1            |                     | 1              | $\mathbf{1}$                    |        |        | 3              | 0,368         | $\overline{0}$ | 0,3<br>68 | $\mathbf{0}$   | 0,3<br>68 | 0,3<br>68      | $\overline{0}$ | $\mathbf{0}$   |

**Tabel 3.2** Pembobotan TF-IDF

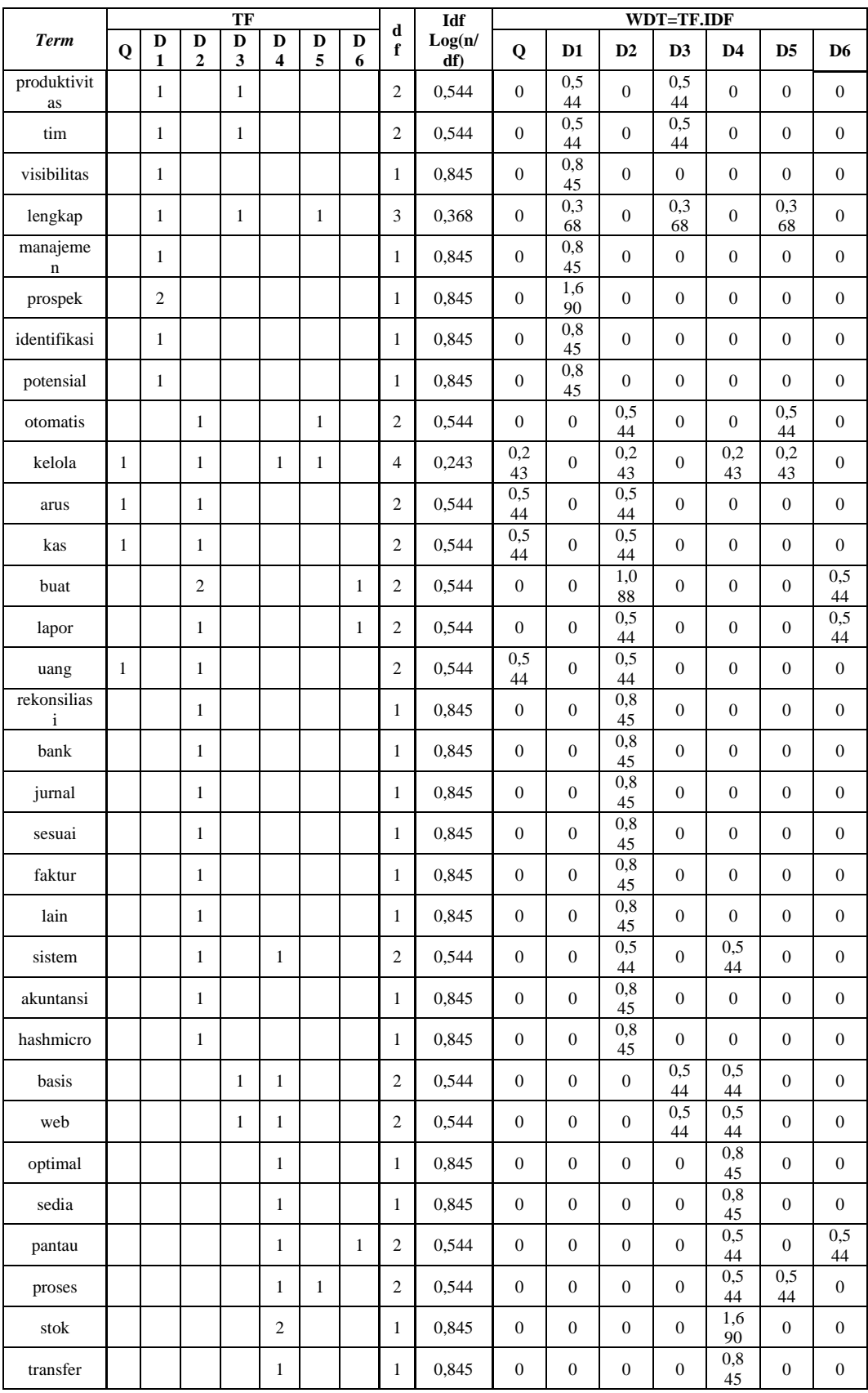

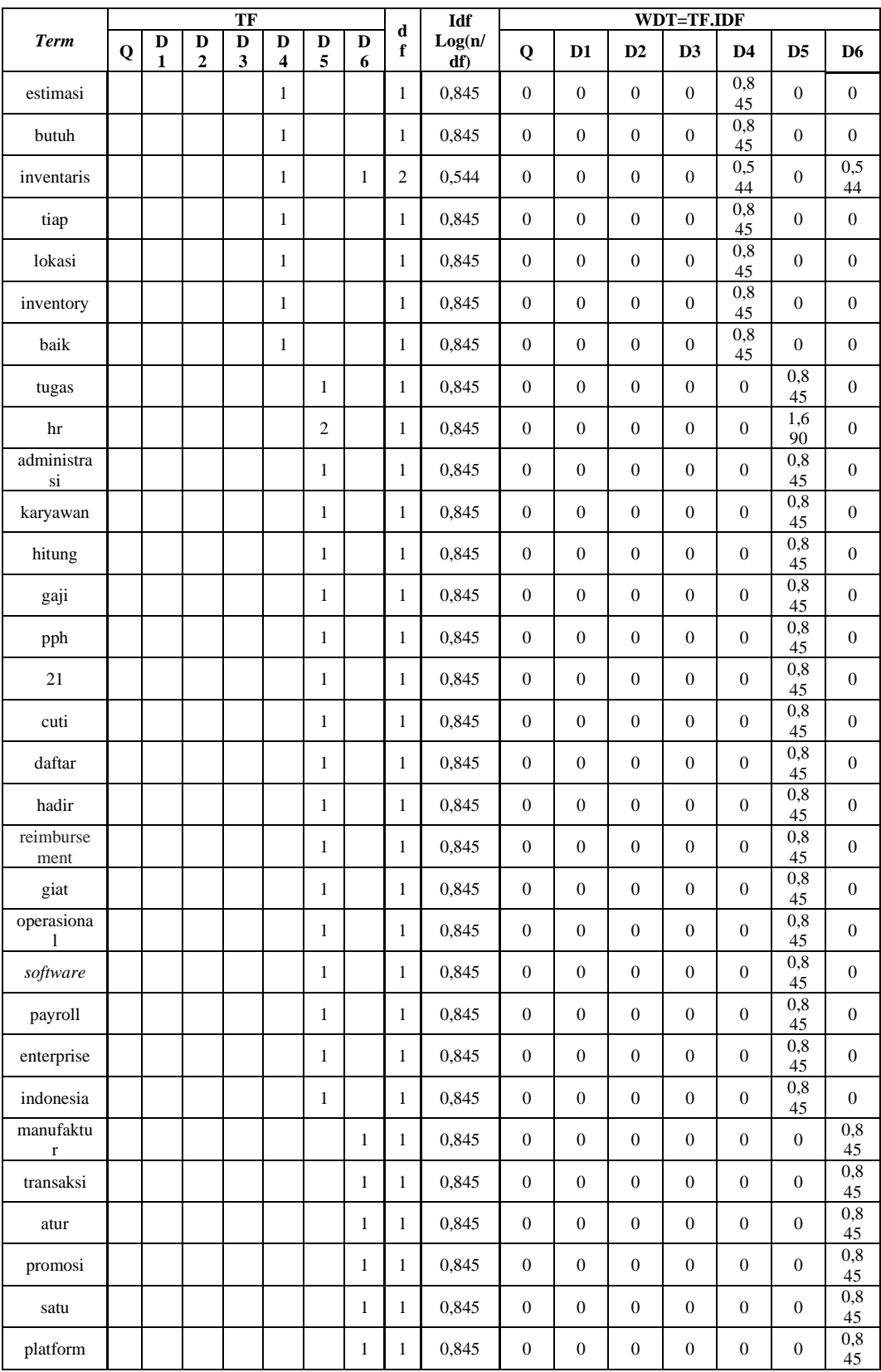

Hasil dari pembobotan TF-IDF, memperlihatkan bobot lebih tinggi ketika frekuensi kemunculan kata pada satu term lebih tinggi, tetapi bobot menghasilkan hasil lebih rendah ketika kata tersebut lebih sering muncul di *term* lain. Hasil ini dapat mempengaruhi nilai perhitungan kemiripan. Setelah mendapatkan bobot dari setiap kata, selanjutnya dilakukan perhitungan kemiripan untuk menghasilkan rekomendasi dengan menggunakan *cosine similarity*.

#### 3.7.2. Penerapan algoritma *cosine similarity*

Perhitungan *cosine similarity* dilakukan untuk mengukur kesamaan antara dua vektor atau dua dokumen dalam ruang vektor. Ukuran ini memungkinkan sistem untuk menentukan kesamaan dari satu deskripsi ke deskripsi lainnya. Saat membandingkan dokumen yang telah diproses sebelumnya, bukan hanya kata per kata (TF-IDF) yang penting, tetapi juga sudut antar dokumen. Perhitungan *cosine similarity* dilakukan dengan menggunakan persamaan (2,4).

Tahap pertama, hitung hasil perkalian skalar antara Q dengan enam dokumen lainnya, hasil perkalian setiap dokumen dengan Q dijumlahkan (menurut pembilang Persamaan 2,4). Langkah kedua adalah menghitung panjang setiap dokumen, termasuk Q, dengan mengkuadratkan bobot setiap *term* di setiap dokumen, kemudian menghitung nilai kuadratnya, dan terakhir mengambil solusinya. Dengan menggunakan perhitungan yang dilakukan pada langkahlangkah ini, perhitungan menurut Tabel 3.3 dapat dilakukan. Sisi kiri tabel di bawah menunjukkan tahap pertama dan sisi kanan menunjukkan tahap kedua.

| Perkalian Skalar (WDQ*Wdi) |    |                |                |                |                |  |  |  |
|----------------------------|----|----------------|----------------|----------------|----------------|--|--|--|
| D <sub>1</sub>             | D2 | D <sub>3</sub> | D <sub>4</sub> | D <sub>5</sub> | D <sub>6</sub> |  |  |  |
| $\overline{0}$             | 0  | 0              | 0              | 0              |                |  |  |  |
| $\overline{0}$             | 0  | 0              | 0              | 0              | 0              |  |  |  |
| $\overline{0}$             | 0  | 0              | 0              | 0              | 0              |  |  |  |
| $\overline{0}$             | 0  | 0              | 0              | 0              | 0              |  |  |  |
| $\overline{0}$             | 0  | 0              | 0              | 0              | 0              |  |  |  |
| $\overline{0}$             | 0  | 0              | 0              | 0              | 0              |  |  |  |
| $\overline{0}$             | 0  | $\overline{0}$ | 0              | 0              | 0              |  |  |  |
| $\overline{0}$             | 0  | 0              | 0              | 0              | 0              |  |  |  |
| $\overline{0}$             | 0  | 0              | 0              | 0              | 0              |  |  |  |
| $\theta$                   | 0  | 0              | 0              | 0              |                |  |  |  |
| 0                          | 0  | 0              | 0              | 0              |                |  |  |  |
| 0                          | 0  | 0              | 0              | 0              | 0              |  |  |  |

**Tabel 3.3** Perhitungan *cosine similarity*

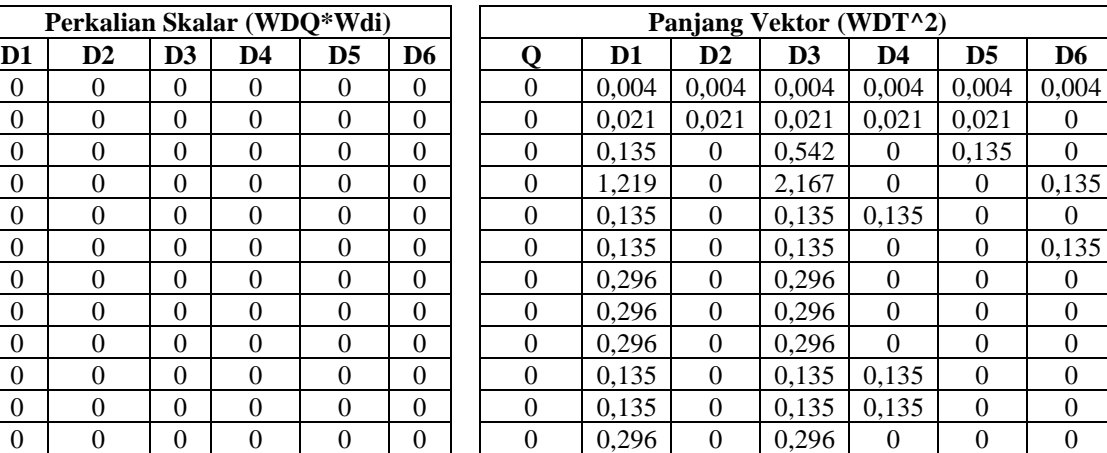

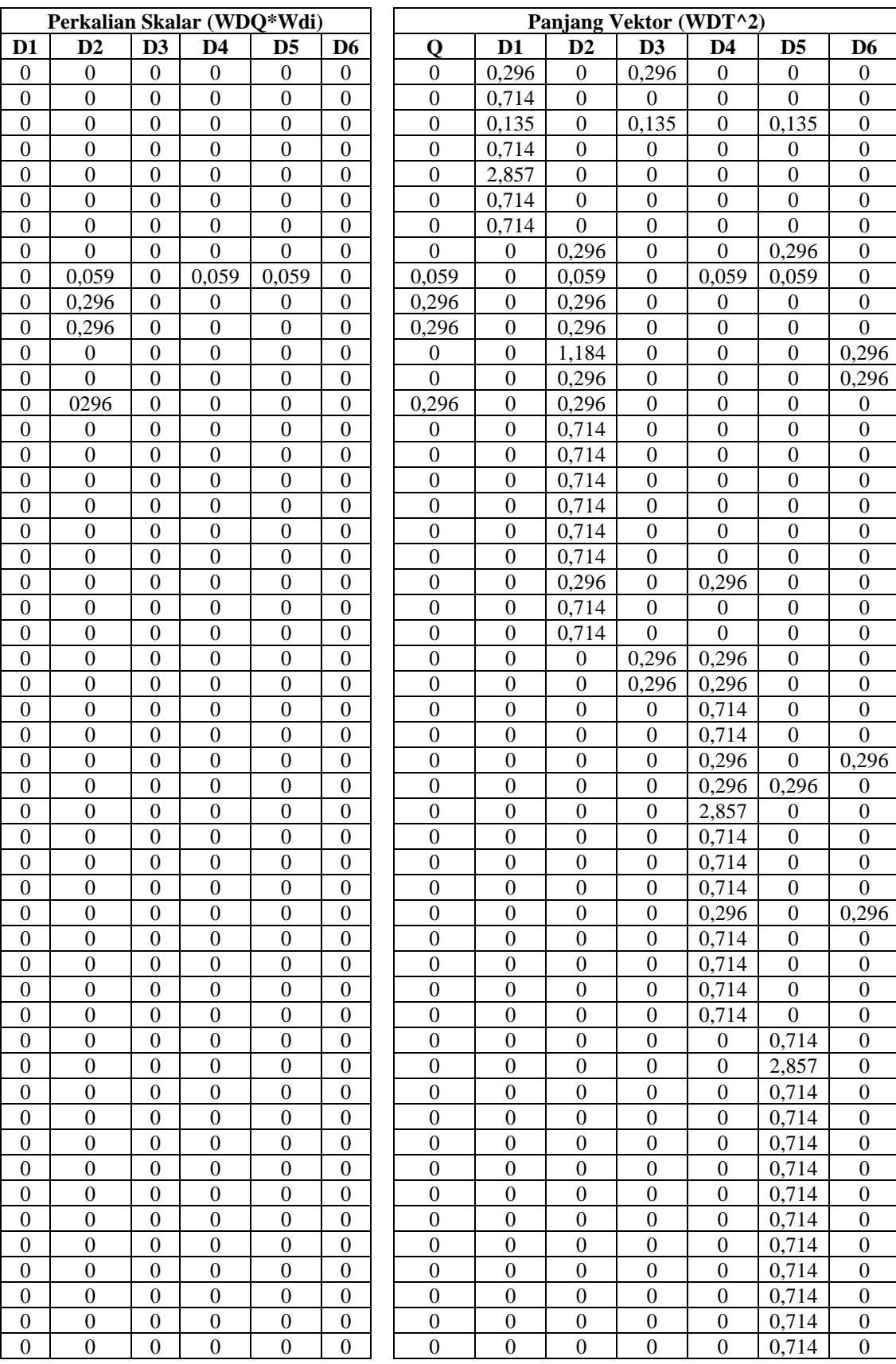

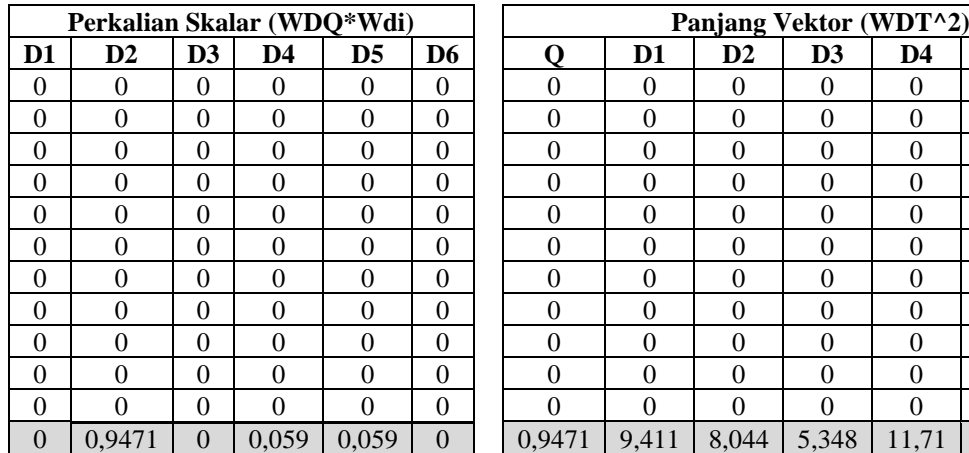

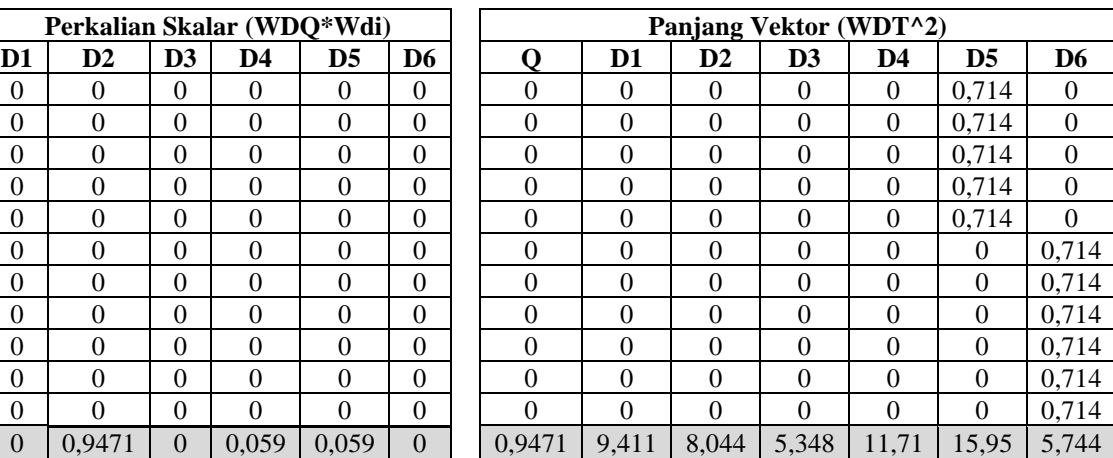

Langkah terakhir, terapkan rumus *cosine similarity* pada persamaan (2.4). Hitung kemiripan Q dengan D1, D2 dan seterusnya sampai dengan D6.

$$
Sim (Q, D1) = \frac{0}{\sqrt{0.9471.9,411}} = 0
$$
  
\n
$$
Sim (Q, D2) = \frac{0.9471}{\sqrt{0.9471.8,044}} = 0.343
$$

, Dan seterusnya.

$$
Sim(Q, D1) = \frac{0}{\sqrt{0.9471.5.744}} = 0
$$

Hasil perhitungan tersebut diperlihatkan tabel berikut:

**Tabel 3.4** Hasil contoh perhitungan *cosine similarity*

| D <sub>1</sub> | $\mathbf{D2}$ | D <sub>3</sub> | D <sub>4</sub> | D <sub>5</sub> | D <sub>6</sub> |
|----------------|---------------|----------------|----------------|----------------|----------------|
|                | 0,343         |                | 0,017          | 0,015          |                |

Setelah berhasil melakukan perhitungan menggunakan *cosine similarity*, maka didapatkan nilai *similarity* antara *query* dan dokumen yang tersedia pada ruang vektor. Dari perhitungan tersebut dapat diambil keputuhan bahwa dokumen paling memilki kemiripan dengan *query* adalah dokumen D2 atau modul *software "*Accounting*"*. Hasil tersebut menunjukkan bahwa *query* dan dokumen D2 memiliki tingkat kemiripan yang tertinggi dengan nilai 0,343. hasil ini juga telah sesuai dengan nilai minimal cosine similarity paling baik yaitu dengan *threshold* minimal 0,1, 0,2, 0,3 dan 0,4 [41].

## **3.8. Perancangan Sistem**

Pada pembuatan perancangan sistem dengan tujuan menyempurnakan sistem rekomendasi dalam pemilihan *software* dengan *content-based filtering*. Untuk ruang lingkup program yang dikembangkan dan tahap perencanaan desain sistem, bisa dilihat sebagai berikut:

#### A. *Use case diagram*

*Use case diagram* adalah deskripsi skenario dari setiap agen pengguna untuk sistem. Terdapat dua jenis pengguna yaitu *user* dan pengguna admin. Pengguna *user* dapat masuk untuk mengelola akun pribadi, melihat hasil yang disarankan. Admin kemudian dapat melakukan sejumlah tindakan seperti *login* untuk mengelola akun pengguna, mengelola akun, dan menangani data yang disarankan.

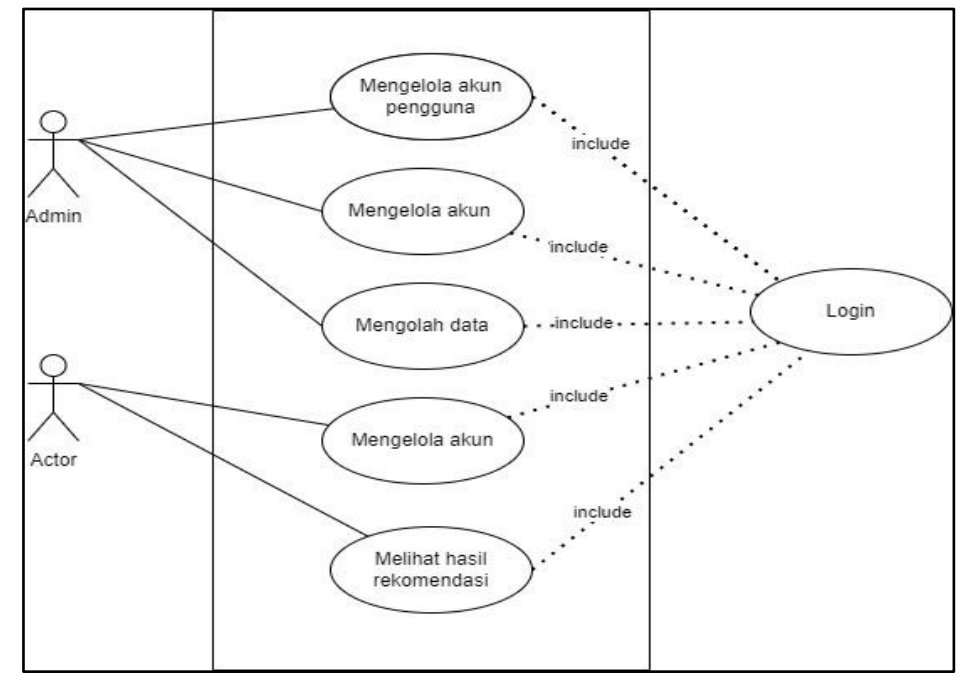

**Gambar 3.2** *Use case diagram*

#### B. Perancangan antar muka

Perancangan Antarmuka meliputi perancangan struktur menu dan perancangan tampilan pada tampilan *user* dan admin.

1. Halaman l*ogin*

Pada Gambar 3.3 merupakan tampilan halaman *login*. *User* dan admin harus *login* untuk bisa menjelajahi fitur dan menu pada *website*.

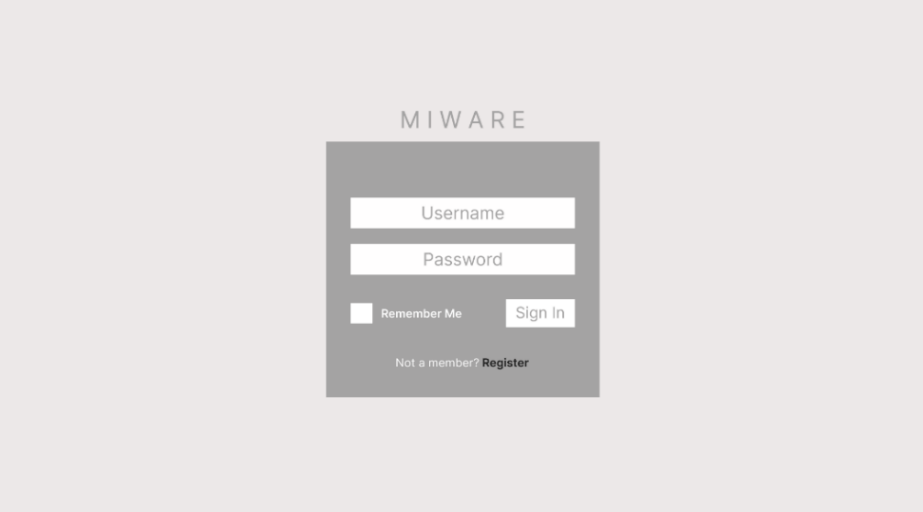

**Gambar 3.3** Antarmuka halaman *login*

2. Halaman registrasi

Pada Gambar 3.4 merupakan tampilan halaman *register*, yang diperuntukkan untuk meregistrasi pengguna baru.

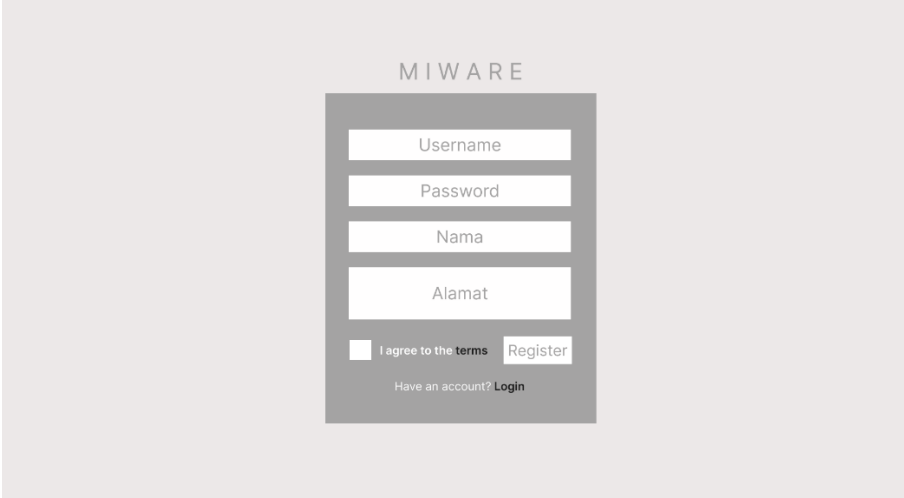

**Gambar 3.4** Antarmuka halaman registrasi

3. Halaman beranda admin

Pada Gambar 3.5 merupakan halaman *dashboard* admin yang berisi informasi ringkas yang ada pada sistem seperti informasi pengaturan akun, pengguna dan olah data.

| MIWARE               | Beranda About Contact |                    |                         | Log Out               |
|----------------------|-----------------------|--------------------|-------------------------|-----------------------|
| admin                | Beranda               |                    |                         |                       |
| Beranda<br>Olah Data | 46<br>New Orders      | 46%<br>Bounce Rate | 46<br>User Registration | 46<br>Unique Visitors |
| Data Pengguna        | More Info             | More Info          | More Info               | More Info             |
| Rekomendasi          |                       |                    |                         |                       |
| Pengaturan           |                       |                    |                         |                       |

**Gambar 3.5** Antarmuka halaman beranda admin

4. Halaman olah data

Pada Gambar 3.6 merupakan halaman olah data yang berisi mengenai olah data rekomendasi yang tepat.

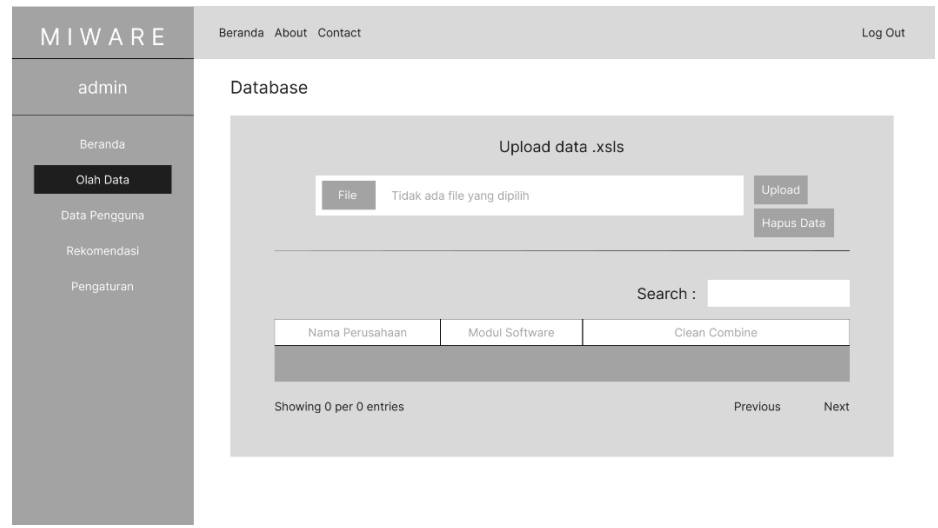

**Gambar 3.6** Antarmuka halaman olah data

5. Halaman data pengguna

Pada Gambar 3.7 merupakan halaman data pengguna yang berisi informasi mengenai pengguna.

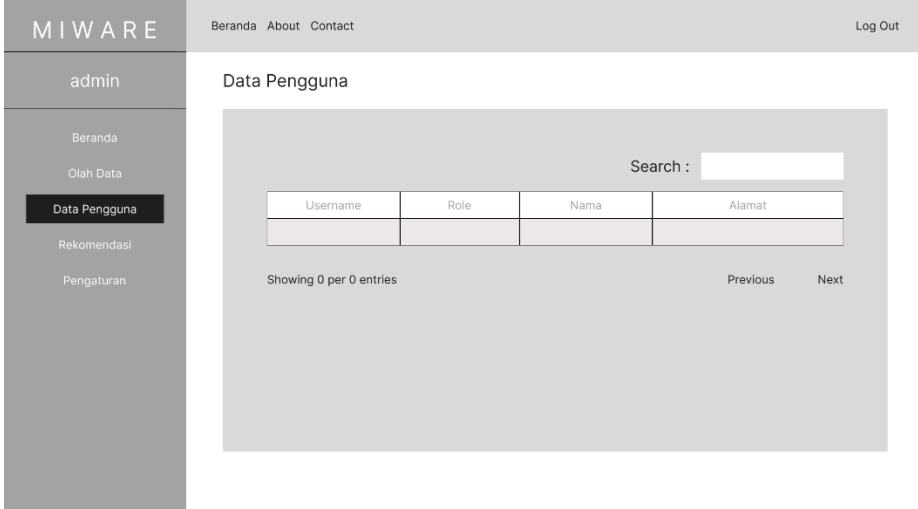

**Gambar 3.7** Antarmuka halaman data pengguna

6. Halaman rekomendasi admin

Pada Gambar 3.8 merupakan halaman rekomendasi untuk admin yang diperuntukkan untuk admin dapat memonitori keakuratan rekomendasi.

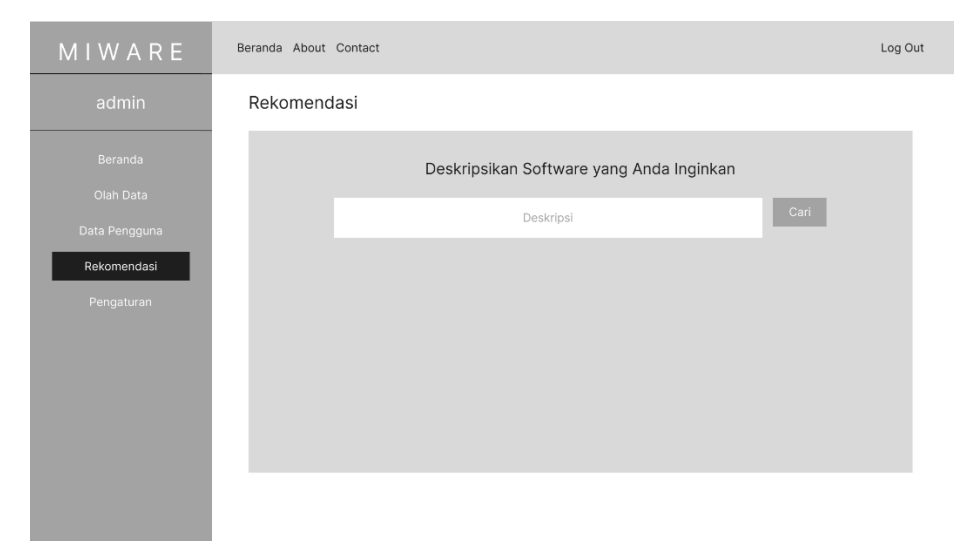

**Gambar 3.8** Antarmuka halaman rekomendasi admin

7. Halaman pengaturan admin

Pada Gambar 3.9 merupakan halaman pengaturan yang berisi informasi *setting* akun.

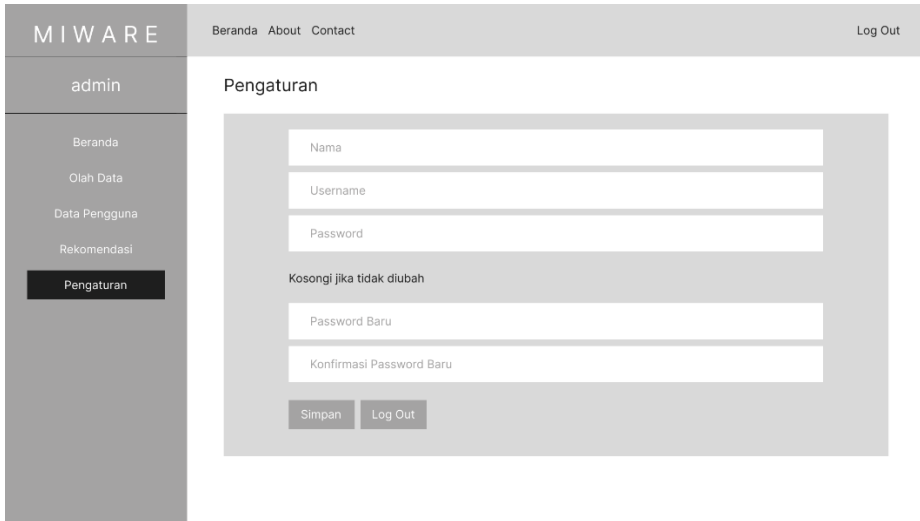

**Gambar 3.9** Antarmuka halaman pengaturan admin

8. Halaman beranda pengguna

Pada Gambar 3.10 merupakan halaman *dashboard* pengguna yang berisi informasi ringkas yang ada pada sistem seperti informasi pengaturan akun dan rekomendasi.

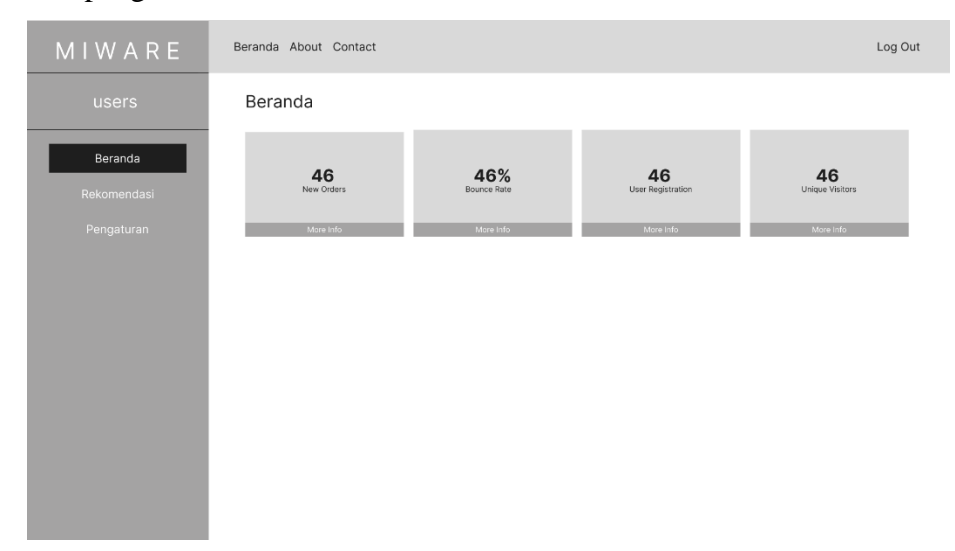

**Gambar 3.10** Antarmuka halaman beranda pengguna

9. Halaman rekomendasi pengguna

Pada Gambar 3.11 merupakan halaman yang berisi mengenai hasil rekomendasi yang tepat.

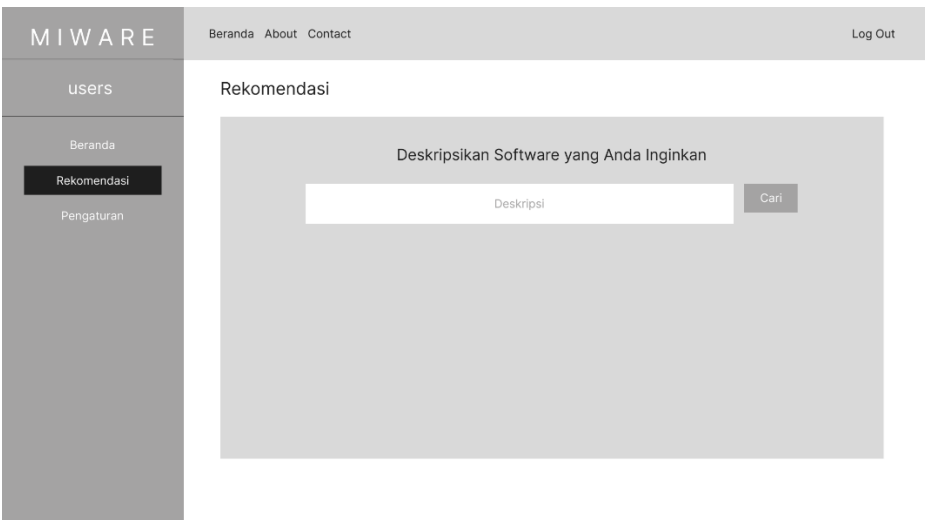

**Gambar 3.11** Antarmuka halaman rekomendasi pengguna

10. Halaman pengaturan pengguna

Pada Gambar 3.12 merupakan halaman pengaturan yang berisi informasi *setting* akun pengguna.

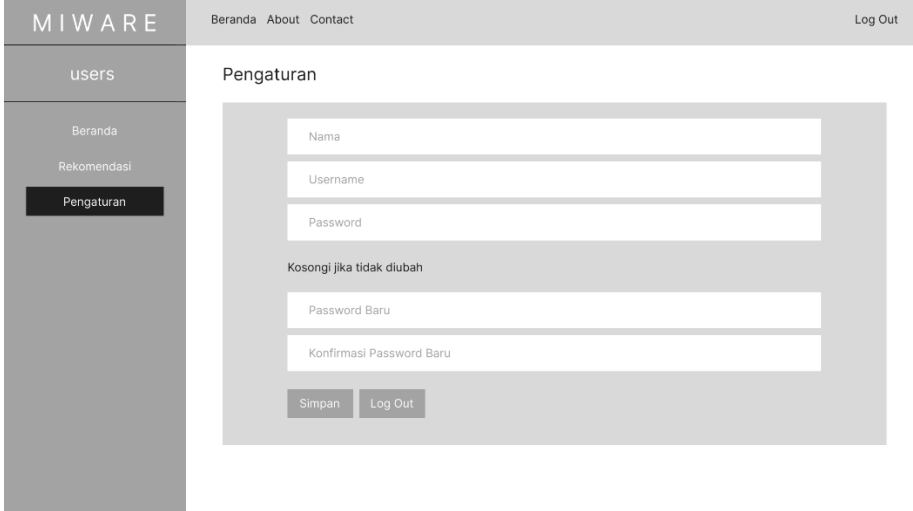

**Gambar 3.12** Antarmuka halaman pengaturan pengguna

C. Perancangan basis data

Perancangan basis data pada penelitian menggunakan *MySQL Database* yang memiliki dua tabel yakni tabel *collections* dan tabel *users*. Adapun detail dari tabel sebagai berikut:

1. Tabel *collections*

Tabel 3.5 adalah tabel yang berisi data klien dari PT.XYZ, kunci utama pada tabel ini adalah id.

| <b>Nama</b>     | <b>Tipe Data</b> | <b>Ukuran</b> |
|-----------------|------------------|---------------|
| id              | Int              | 11            |
| nama_perusahaan | Varchar          | 100           |
| module_software | Varchar          | 100           |
| kategori        | Varchar          | 100           |
| industri        | Varchar          | 100           |
| keterangan      | Varchar          | 500           |
| deskripsi       | Longtext         |               |
| combine_clean   | Longtext         |               |

**Tabel 3.5** Tabel *collections*

2. Tabel *users*

Pada Tabel 3.6 merupakan tabel yang berfungsi untuk *login* admin dan pengguna kedalam aplikasi, kunci utama pada tabel *users* adalah *username*.

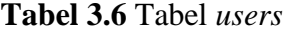

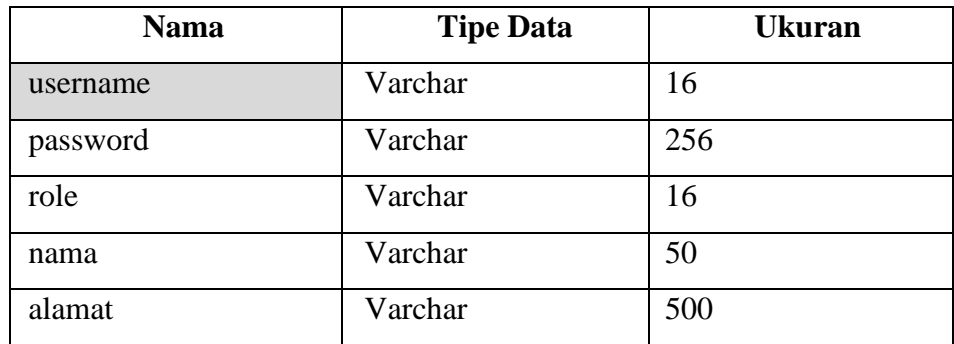

# **3.9. Pengembangan Perangkat Lunak**

Pengembangan perangkat lunak menggunakan metode agile yang memiliki sifat iteratif dan berfokus pada kolaborasi. Penggunaan metode agiledikarenakan membutuhkan *feedback* dari *user* dalam membangun sistem ini.

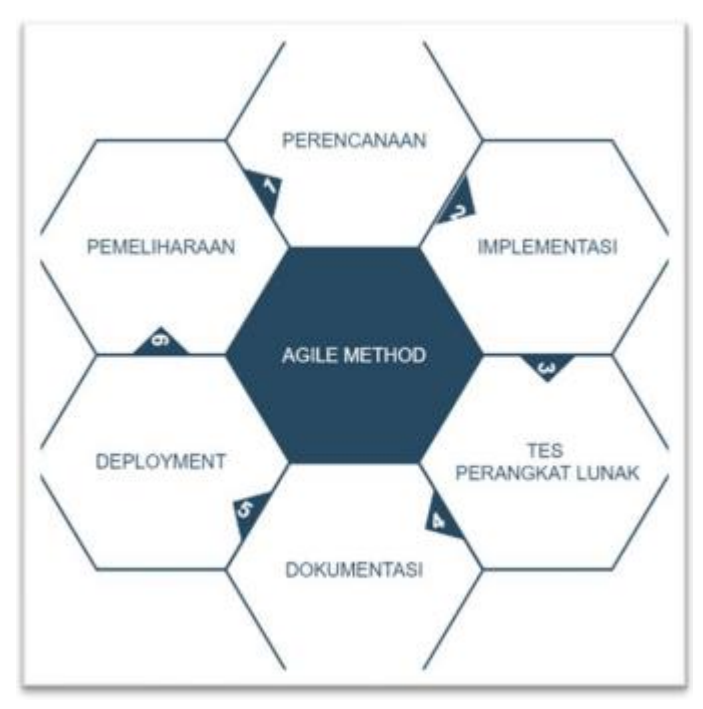

**Gambar 3.13** Tahapan agile [42]

Berdasarkan Gambar 3.13, pengembangan perangkat lunak dengan menggunakan metode agile meliputi:

1. Perencanaan (Planning)

Pada tahapan ini membuat perencanaan sistem yang akan dikembangkan dengan cara pengumpulan data terhadap user berupa wawancara langsung atau kuesioner untuk mendapatkan kebutuhan yang user inginkan, selanjutnya akan dilakukan desain secara menyeluruh menggunakan tool UML dan user interface oleh pengembang sistem.

2. Implementasi (Implementation)

Pada tahapan ini seorang programmer mengimplementasikan pengembangan sistem sesuai dengan desain yang sudah ada. Pengembangan sistem berbasis web dengan bahasa pemrograman PHP dan

menggunakan Framework Laravel.

3. Tes perangkat lunak (Testing)

Pada tahapan ini dilakukan pengujian sistem yang telah dibuat menjadi source code oleh programmer dengan menggunakan black-box testing untuk mencegah adanya bug dalam sistem ataupun kegagalan sistem serta melakukan validasi input dan output dengan yang diharapkan.

4. Dokumentasi (Documentation)

Pada tahapan ini dilakukan dokumentasi modul dan fungsifungsi yang ada pada sistem informasi sebagai catatan pada saat pengembangan dan untuk mempermudah tim dalam pengembangan selanjutnya.

5. Penyebaran (Deployment)

Pada tahapan ini menyediakan sistem yang telah dibuat untuk digunakan kepada end-user yaitu pengelola lapangan olahraga dan calon penyewa lapangan olahraga.

6. Pemeliharaan (Maintenance)

Pada tahapan ini yaitu pemeliharaan sistem yang dilakukan secara berkala agar aman dari bug sistem/ celah sistem karena belum tentu sistem terbebas dari bug sistem [43].

#### **3.10. Pengujian**

Pada tahap akhir penelitian dilakukan testing program bertujuan untuk melihat atau mendapatkan kesalahan-kesalahan sehingga dapat diperbaiki. Tahap ini biasa disebut dengan tahap *debugging,* sebuah proses yang mendeteksi error atau kesalahan dan membersihkannya. Pengujian program menggunakan pengujian *blackbox* dengan menguji ketidaksesuaian pada sistem. Tahapan pengujian bertujuan mengetahui apakah sistem yang dibuat sudah cocok dengan rancangan dan berjalan lancar.